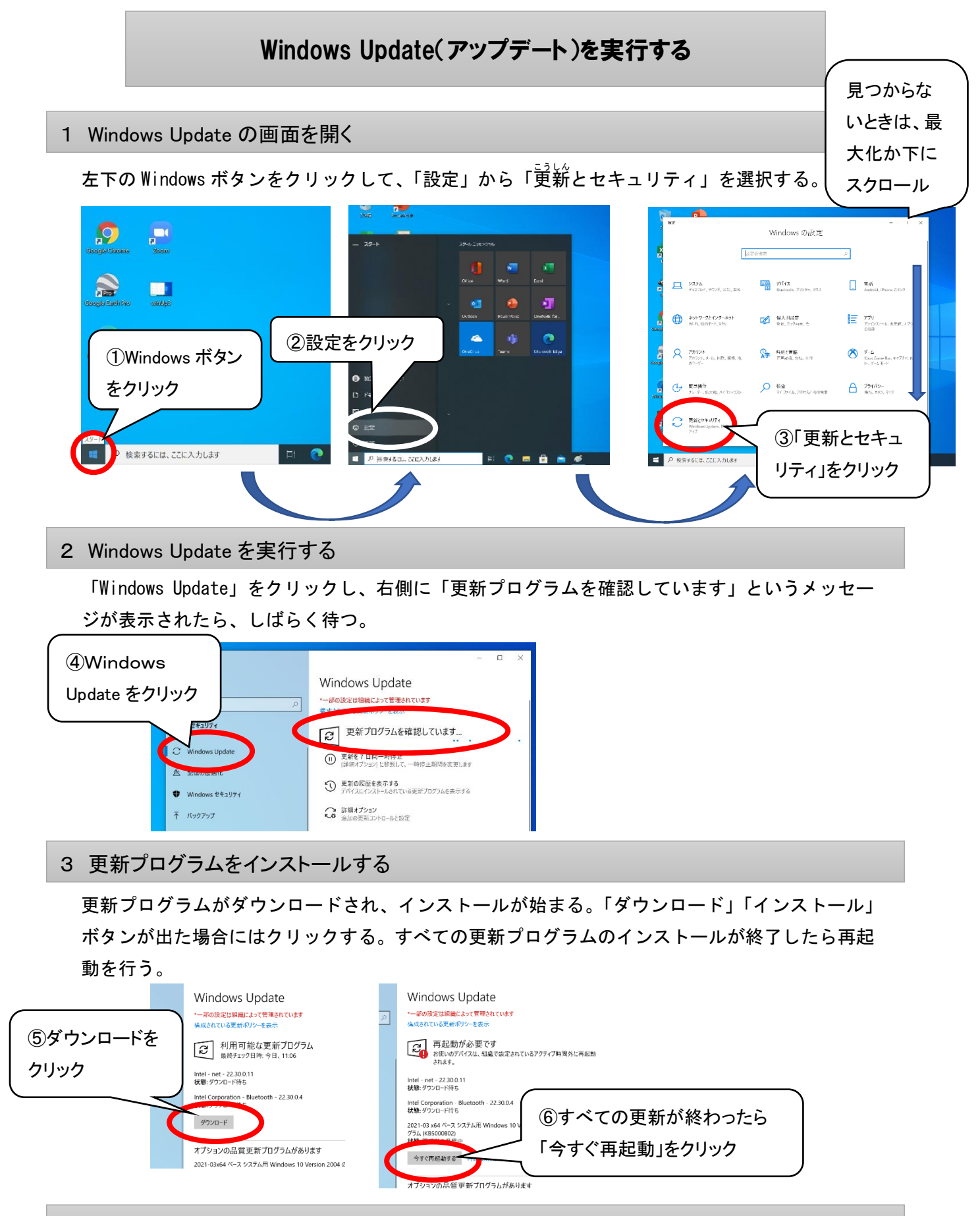

## 4 最新状態になったか確認する

「お使いのデバイスは最新状態です」と表示されたら、Windows Update 完了。